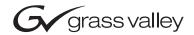

| INDIGO<br>AV Mixer                                                                                                    |   |   |          |
|----------------------------------------------------------------------------------------------------|---|---|----------|
|                                                                                                    | H | Н |          |
| Release Notes                                                                                                    |   |   |          |
|                                                                                                    | H |   |          |
|                                                                                                    |   |   |          |
|                                                                                                    |   |   |          |
| ● → SOFTWARE VERSION 1.1.0                                                                                            |   |   | <u> </u> |
|                                                                                                    |   |   | <u> </u> |
|                                                                                                    |   |   |          |
|                                                                                                    |   |   | <u> </u> |
|                                                                                                    |   |   |          |
| $D \cap ($                                                                                                    |   |   |          |
|                                                                                                    |   |   |          |
|                                                                                                    |   |   |          |
| 000 219 419 910<br>1. APRIL 2007                                                                                      |   |   |          |
|                                                                                                    |   |   |          |
| $b \circ \circ \circ \circ \circ \circ \circ \circ \circ \circ \circ \circ \circ \circ \circ \circ \circ \circ \circ$ |   |   |          |
| 000000000000000000000000000000000000000                                                                               |   |   |          |
| $b \circ \circ \circ \circ \circ \circ \circ \circ \circ \circ \circ \circ \circ \circ \circ \circ \circ \circ \circ$ |   |   |          |
| 000000000000000000000000000000000000000                                                                               |   |   |          |

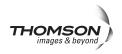

# **Contacting Grass Valley**

On the www.thomsongrassvalley.com web site you get further informationon Thomson/Grass Valley and our products.

For Sales and Service, please contact your local dealer.

To find the account representative, dealer, or distributor nearest you, go to <u>www.thomsongrassvallev.com/indigo</u>

Copyright  $\[mathbb{C}$  Grass Valley. All rights reserved. This product may be covered by one or more U.S. and foreign patents.

#### **Grass Valley Web Site**

The www.thomsongrassvalley.com web site offers the following:

**Online User Documentation** — Current versions of product catalogs, brochures, data sheets, ordering guides, planning guides, manuals, and release notes in .pdf format can be downloaded.

**FAQ Database** — Solutions to problems and troubleshooting efforts can be found by searching our Frequently Asked Questions (FAQ) database.

**Software Downloads** — Software updates, drivers, and patches can be downloaded.

#### G grass valley

#### END-OF-LIFE PRODUCT RECYCLING NOTICE

Grass Valley's innovation and excellence in product design also extends to the programs we've established to manage the recycling of our products. Grass Valley has developed a comprehensive end-of-life product take back program for recycle or disposal of end-of-life products. Our program meets the requirements of the European Union's WEEE Directive, the United States Environmental Protection Agency, and U.S. state and local agencies.

Grass Valley's end-of-life product take back program assures proper disposal by use of Best Available Technology. This program accepts any Grass Valley branded equipment. Upon request, a Certificate of Recycling or a Certificate of Destruction, depending on the ultimate disposition of the product, can be sent to the requester.

Grass Valley will be responsible for all costs associated with recycling and disposal, including freight. However, you are responsible for the removal of the equipment from your facility and packing the equipment to make it ready for pickup.

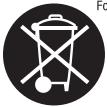

For further information on the Grass Valley product take back system please contact Grass Valley at + 800 80 80 20 20 or +33 1 48 25 20 20 from most other countries. In the U.S. and Canada please call 800-547-8949 or 530-478-4148, and ask to be connected to the EH&S Department. Additional information concerning the program can be found at: www.thomsongrassvalley.com/environment

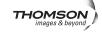

# **Contents**

| Indigo Release Notes                          | . 5 |
|-----------------------------------------------|-----|
| Introduction                                  | . 5 |
| New Features                                  | . 5 |
| Limitations in Software Version 1.1.0.        | . 6 |
| Solved Restrictions in Software Version 1.1.0 | . 7 |
| Known Restrictions in Software Version 1.1.0  | . 7 |
| User Manual and Quick Start Guide             | . 7 |
| Software Installation                         | . 8 |

Contents

# Version **1. 1. 1. 0 1.** APRIL 2007

# Indigo Release Notes

# Introduction

This document includes notes for software installation, new features and changes, and other information specific to INDIGO Release 1.1.0 software.

# **New Features**

The new software version 1.1.0 contains the following features and changes:

- HiRes Board support including:
  - 2 Luma/Chroma/PiP Keyers
  - 3x Upscaling
  - 2x Downscalling
- Onscreen preview of SD outputs (PGM, PVW, AUX1 and AUX2 not AUX3)
- Media Player:
  - The currently selected favorite clip can now be started when a video input goes on air (controlled from menu Setup->Video->Input CMD).
- Turbo iDDR support including:
  - Thumbnail support for currently loaded clip
  - Loop mode can be controlled

- Audio Functionality:
  - Deembedding for up to 6 Stereo Pairs for SD-SDI only (controlled from menu Setup->Audio->Input)
  - Embedding (Main and Sub into Pairs 1+2 and 3+4 for all SD-SDI outputs)
- SD Mixer Functionality:
  - Thumbnails for Stillstores
  - Colormattes
  - NTSC pedestal (controlled from menu Setup->Video->Output)
  - 16:9 support (controlled from menu Setup->Video->Output)
- Remote:
  - GVG200 protocol
- DV:
  - DV codec improvements
- Load/Save dialog enhancements
- Many small enhancements and stability improvements.

#### Limitations in Software Version 1.1.0

• Audio compressor/limiter for limiting out of range microphone signals is not available yet

These limitations are expected to be solved during Q2 2007. To receive information about product updates, please register Indigo according to the warranty instructions on the Grass Valley web site:

www.thomsongrassvalley.com/support/warranty/register/.

### Solved Restrictions in Software Version 1.1.0

- DV codec now produces correct video if input was detected (see below)
- Load/Save: valid stills now show their thumbnail.
- New generation of USB sticks have no problem with Linux. All transition issues have been fixed
- Transition duration is now stored in E-MEM
- Audio (de)embedding is now in for SD (see above)

## **Known Restrictions in Software Version 1.1.0**

| Area         | Known Problem                                                                                                    | ID |
|--------------|----------------------------------------------------------------------------------------------------|----|
| Keyer        | In PiP mode if Transform is enabled and picture is rotated then edges becomes jagged. To make edges more soft go to the Crop/Border menu and add crop softness.                                                                                                    |    |
| Audio        | Compressor/Limiter is not available yet.                                                                                                    |    |
| Media Player | Favorites are not stored in to the application.                                                                                                    |    |
| E-Mem        | Media players states, and the position of the lever arm are not saved in the E-MEM                                                                                                    |    |
| Setup        | Video/Output:<br>If Ext. Lock is enabled and H & V are adjusted with some H & V phases combinations<br>Transformed PiP or key could be damaged. Adjusting the H & V phases of the external<br>genlock during set up may cause a transformed key to no longer produce the expected<br>image. Work around - reboot. After adjusting phases will bring key back to normal state.<br>Audio:<br>Embedding/deembedding is not implemented for DV. |    |
| Inputs       | DV codec may fail to detect a newly connected DV device. Switch mode between encode (ouput) and decdoe (input) to force a redetection.                                                                                                    |    |

## **User Manual and Quick Start Guide**

The revised User Manual and Quick Start Guide can be downloaded from our web site

http://www.thomsongrassvalley.com/docs/

The manuals will be available latest end of April 2007.

# **Software Installation**

- Insert a Compact Flash Card with FAT format into your PC Your PC requires Flash Card Reader!
- Download Indigo software from:

http://gvg.custhelp.com/cgi-bin/gvg.cfg/php/enduser/std\_adp.php?p\_faqid=1268.

- Open the **Indigo.exe**
- Select Install new Indigo Software on your device

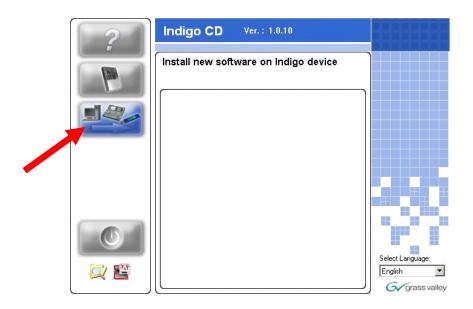

• After the software has been copied to the CF Card you can put it into the Indigo and use it. Be sure that your mixer is switched off during CF Card exchange.